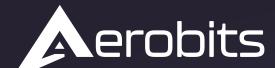

# Subsystems for the

UAS intergration into the airspace

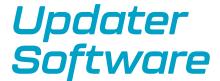

Data sheet & User manual

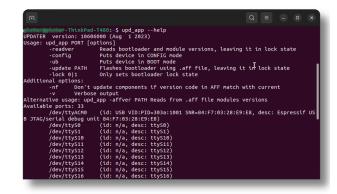

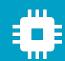

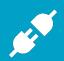

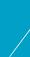

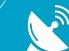

## Introduction

AEROBITS Updater application is used to quickly update firmware. It is simple terminal application without additional GUI. The application can be easily integrated with own UTM system. The application also allows to update the firmware of all devices manufactured by AEROBITS.

### **Features**

- Easy integration with own applications
- · Compatibility with Windows, Linux and Linux ARM based
- · Product firmware upgrade
- · Firmware version checks

For more information please contact: support@aerobits.pl.

# **Contents**

| Installation31.1 Installation3       |
|--------------------------------------|
| Quick start62.1 Basic functionality6 |
| General information                  |

# 1 Installation

### 1.1 Installation

1. Go to Aerobits website search your product on list.

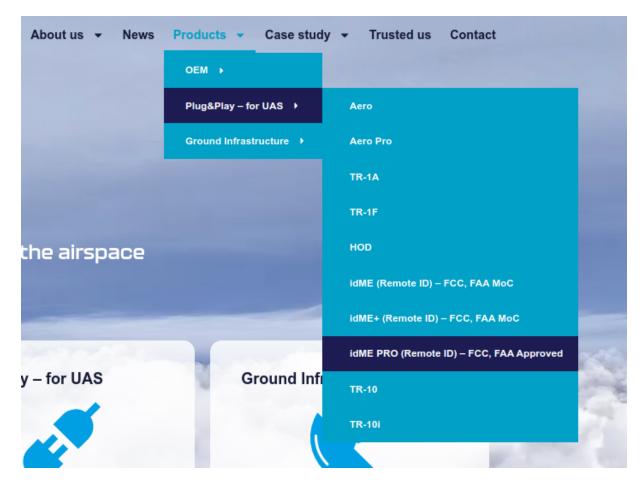

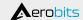

2. At the bottom of the page, look for Updater tab and click, search Updater app for your system and download it.

# **Downloads:**

- ▶ Firmware
- Model 3D
- ▶ Technical documentation
- ▶ Micro ADS-B
- Updater

#### **Windows**

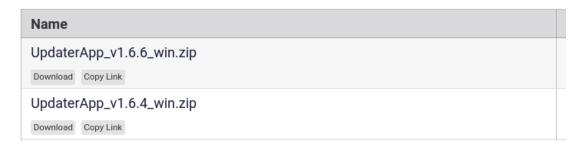

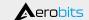

3. After download allow executing file as program in your system. For example on Linux just right click on app, go to permission tab and allow execute.

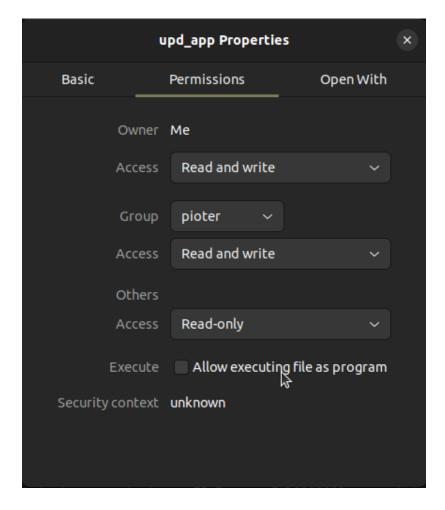

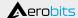

# 2 Quick start

### 2.1 Basic functionality

• Launch application in CMD with -help argument. Updater app will show all necessary options.

```
UPDATER version: 10606000 (Aug 1 2023)
Usage: upd_app PORT [options]
                         Reads bootloader and module versions, leaving it in lock state
        -readver
        -config
                         Puts device in CONFIG mode
        -ub
                         Puts device in BOOT mode
        -update PATH
                          Flashes bootloader using .aff file, leaving it in lock state
         -lock 0|1
                         Only sets bootloader lock state
Additional options:
                Don't update components if version code in AFF match with current
        -nf
                 Verbose output
Alternative usage: upd_app -affver PATH Reads from .aff file modules versions
Available ports: 33
/dev/ttyACM0 (id: USB VID:PID=30
B JTAG/serial debug unit 84:F7:03:28:E9:E8)
                         (id: USB VID:PID=303a:1001 SNR=84:F7:03:28:E9:E8, desc: Espressif US
        /dev/ttyS0
/dev/ttyS1
                         (id: n/a, desc: ttyS0)
                          (id: n/a, desc: ttyS1)
        /dev/ttyS10
/dev/ttyS11
                          (id: n/a, desc: ttyS10)
                          (id: n/a, desc: ttyS11)
         /dev/ttyS12
                          (id: n/a, desc: ttyS12)
         /dev/ttyS13
                          (id: n/a, desc: ttyS13)
                         (id: n/a, desc: ttyS14)
(id: n/a, desc: ttyS15)
         /dev/ttyS14
        /dev/ttyS15
/dev/ttyS16
                          (id: n/a,
                                    desc: ttyS16
```

You can see device under port /dev/ttyACM0 if you want update device just type command like below.

```
-f -update *.aff thinkPad-T480:~$ upd_app /dev/tty${1:-ACM0} -f
UPDATER version: 10606000 (Aug 1 2023)
Connected to port /dev/ttyACM0
        ] Checking if device is in BOOT mode...
         Entered bootloader, locking...
         Requesting bootloader information
        Bootloader version: 12200000 (Jan 19 2023), product id: 18, hw id: 22
    0%
         Firmware version: 1.16.0.0 (Aug 9 2023)
    0%
    0%
        ] Components:
                    uC: 1.16.0.0 (Aug 9 2023) -> 1.16.0.0 (Aug 9 2023)
    0%
         Programming DEVICE uC
    0%
  100%
         Uploading DEVICE uC firmware
                                                                                  I
        Finishing data transfer
DEVICE uC Done
  100%
  100%
[ 100%] Leaving BOOT mode...
[ 100%] Leaving BOOT mode...

Connection didn't reopen, error (IO Exception (2): No such file or directory, file /home/run
ner/work/aff_updater/aff_updater/serial/src/impl/unix.cc, line 151.)
Operation completed successfully
```

After update Updater print information about operation status.

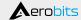

# **3 General information**

#### 3.1 Problems

### 3.1.1 Update error

```
ThinkPad-T480:-$ upd_app /dev/tty${1:-ACM0} -f -update *.aff

UPDATER version: 10606000 (Aug 1 2023)

Connected to port /dev/ttyACM0

[ 0% ] Checking if device is in BOOT mode...
[ 0% ] Requesting bootloader, locking...
[ 0% ] Requesting bootloader information
[ 0% ] Bootloader version: 12200000 (Jan 19 2023), product id: 18, hw id: 22
[ 0% ] Firmware version: 1.16.0.0 (Aug 9 2023)
[ 0% ] Product/hardware ID mismatch!

AFF: 21 / 22
Dev: 18 / 22

=== ERRORS OCCURED! ===
```

- · Make sure you choose right firmware.
- · Check port and spelling.

#### Please read carefully

Information contained in this document is provided solely in connection with Aerobits products. Aerobits reserves the right to make changes, corrections, modifications or improvements to this document, and to products and services described herein at any time, without notice. All Aerobits products are sold pursuant to our own terms and conditions of sale. Buyers are solely responsible for the choice, selection and use of the Aerobits products and services described herein, and Aerobits assumes no liability whatsoever, related to the choice, selection or use of Aerobits products and services described herein. No license, express or implied, by estoppel or otherwise, to any intellectual property rights is granted under this document. If any part of this document refers to any third party products or services, it shall not be deemed a license granted by Aerobits for use of such third party products or services, or any intellectual property contained therein or considered as a warranty covering use, in any manner whatsoever, of such third party products or services or any intellectual property contained therein.

UNLESS OTHERWISE SET FORTH IN AEROBITS TERMS AND CONDITIONS OF SALE, AEROBITS DISCLAIMS ANY EXPRESS OR IMPLIED WARRANTY WITH RESPECT TO USE AND/OR SALE OF AEROBITS PRODUCTS INCLUDING, WITHOUT LIMITATION, IMPLIED WARRANTIES OF MERCHAN-TABILITY, FITNESS FOR A PAR-TICULAR PURPOSE (AND THEIR EQUIVALENTS UNDER THE LAWS OF ANY JURISDICTION), OR INFRINGE-MENT OF ANY PATENT, COPYRIGHT OR OTHER INTELLECTUAL PROPERTY RIGHT. UNLESS EXPRESSLY APPROVED IN WRITING BY AN AUTHORIZED AEROBITS REPRESENTATIVE, AEROBITS PRODUCTS ARE NOT RECOMMENDED, AUTHORIZED OR WARRANTED FOR USE IN LIFE SAVING, OR LIFE SUSTAINING APPLICATIONS, NOR IN PRODUCTS OR SYSTEMS WHERE FAILURE OR MALFUNCTION MAY RESULT IN PERSONAL INJURY, DEATH, OR SEVERE PROPERTY OR ENVIRONMENTAL DAMAGE.

Information in this document supersedes and replaces all previously supplied information. © 2023 Aerobits - All rights reserved